# Общество с ограниченной ответственностью «ПРОМ-ТЭК»

# Взрывозащищенное одноканальное устройство управления нагрузкой/регулятор температуры MEXTRACE-RMO-EXE-01-3

Руководство по эксплуатации ПРОМ.421455.063 РЭ

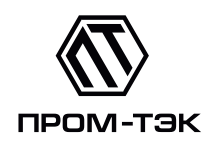

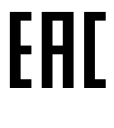

Ex

2022

# Содержание

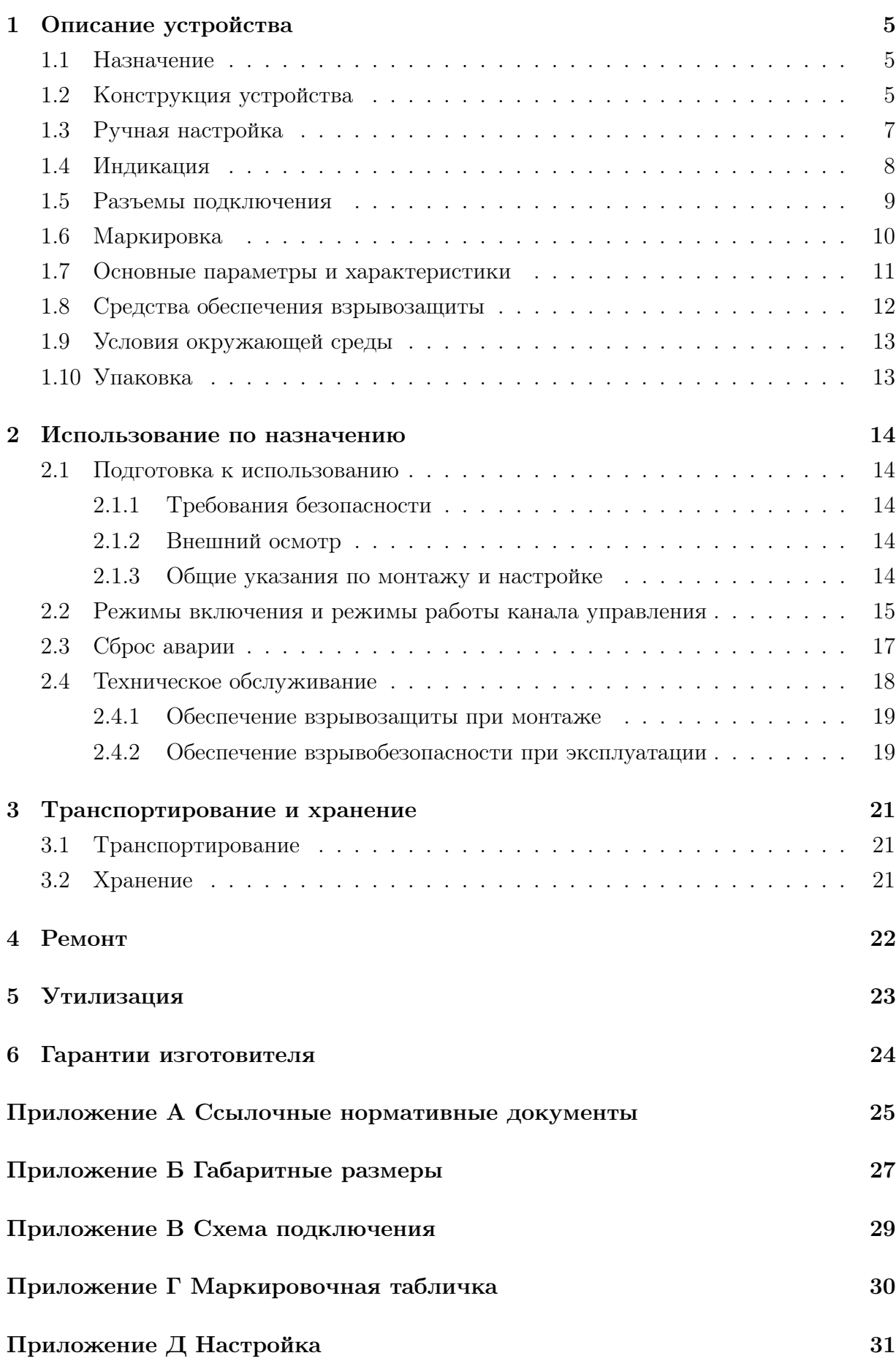

Настоящее руководство по эксплуатации (далее РЭ) содержит сведения о взрывозащищенном одноканальном устройстве управления нагрузкой/регуляторе температуры – MexTRACE RMO-EXE-01-3 – (далее устройство), выпускаемом ООО «ПРОМ-ТЭК», предназначенном для автоматического регулирования температуры объекта по сигналу термопреобразователя сопротивления.

Целью данного РЭ является обеспечение полного использования технических возможностей, правильной эксплуатации и технического обслуживания устройства.

Производитель ООО «ПРОМ-ТЭК», 199106, Санкт-Петербург, МО Гавань вн.тер.г., 26-ая линия В.О., дом 15, корпус 2, литера А, пом.168Н офис 1.

Техническая поддержка: support@prom-tec.net

Устройство изготовлено в соответствии ТУ 4217-037-20676432-2020. Устройство представляет собой взрывозащищенный одноканальный регулятор. Устройство разделяется на варианты исполнения.

Пример записи вариантов исполнения устройства:

- а) Взрывозащищенное одноканальное устройство управления нагрузкой/регулятор температуры «MexTRACE RMO-EXE-01-3 » ТУ 4217-037-20676432- 2020- Взрывозащищенное одноканальное устройство управления нагрузкой/регулятор температуры. Для применения с опорным кронштейном CK-101 или CK-126;
- б) Взрывозащищенное одноканальное устройство управления нагрузкой/регулятор температуры «MexTRACE RMO-EXE-01-3 .S» ТУ 4217-037-20676432- 2020- Взрывозащищенное одноканальное устройство управления нагрузкой/регулятор температуры. С адаптером для ввода греющих кабелей CK-1000.

Устройство по устойчивости климатических факторов внешней среды изготавливается в климатическом исполнении У категории размещения 2.1 по ГОСТ 15150. Перечень документов, на которые ссылается данное РЭ, приведён в приложении [А.](#page-24-0)

# <span id="page-4-0"></span>1 Описание устройства

### <span id="page-4-1"></span>1.1 Назначение

1.1.1 Устройство предназначено для автоматического регулирования температуры объекта по сигналу термопреобразователя сопротивления и может быть установлено во взрывоопасной зоне. Содержит встроенный независимый ограничитель предельной температуры с возможностью подключения отдельного датчика.

1.1.2 Установка целевой температуры регулятора и предельной температуры ограничителя выполняются при помощи поворотных переключателей (см. п. [1.3\)](#page-6-0) или через Web-интерфейс (см. приложение [Д\)](#page-30-0).

<span id="page-4-4"></span>1.1.3 Устройство имеет вид взрывозащиты типа «повышенная защита вида «e» в соответствии ГОСТ 31610.7.

<span id="page-4-5"></span>1.1.4 Устройство имеет вид взрывозащиты типа «герметизация компаундом «m» уровня «mb» в соответствии ГОСТ Р МЭК 60079-18.

1.1.5 Устройство соответствует требованиям технического регламента Таможенного союза ТР ТС 012/2011. Сертификат № ЕАЭС RU С-RU.АM02.В.00668/22.

### <span id="page-4-2"></span>1.2 Конструкция устройства

1.2.1 Конструктивно устройство представляет собой корпус, изготовленный из полиэфирного прессматериала, с установленными печатными платами. Корпус внутри залит компаундом.

Габариты устройства в сборе представлены в приложении [Б.](#page-26-0)

1.2.2 Внешний вид устройства показан на рисунках [1.1-](#page-4-3)[1.2.](#page-5-0)

<span id="page-4-3"></span>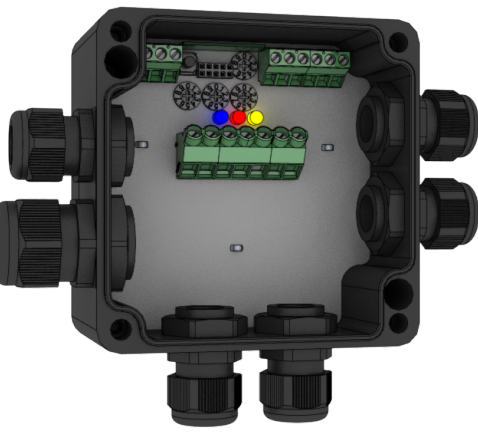

Рисунок 1.1 – Внешний вид устройства для исполнения MexTRACE RMO-EXE-01-3

<span id="page-5-0"></span>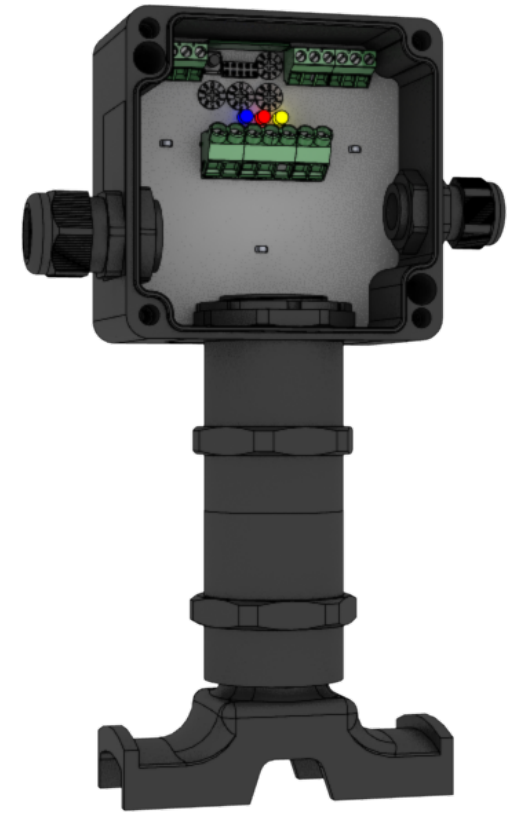

Рисунок 1.2 – Внешний вид устройства для исполнения MexTRACE RMO-EXE-01-3 .S

- <span id="page-5-1"></span>1.2.3 Внутри корпуса расположены:
- разъёмы для подключения датчиков («X1» и «X2»), питания и нагрузки («X3»). Назначение разъемов также отражено на информационной наклейке (см. рисунок [1.3\)](#page-7-1);
- поворотные переключатели целевой температуры регулятора и предельной температуры ограничителя;
- кнопка сброса и перезагрузки;
- индикаторы (см. п. [1.4\)](#page-7-0);
- информационная наклейка.

## <span id="page-6-0"></span>1.3 Ручная настройка

1.3.1 Для ручной настройки подключение к питающей сети не требуется.

1.3.2 Ручная настройка осуществляется регуляторами «Уставка температуры, °C» и «Т». На рисунке [1.3](#page-7-1) приведена информационная наклейка и обозначены описываемые регуляторы.

1.3.3 При помощи первых трех регуляторов задается температура в градусах Цельсия:

« $\times100$ » – сотни;  $\langle 10 \rangle$  – десятки;

 $\langle x \times 1 \rangle$  – единицы.

1.3.4 В случае использования датчика как канала регулирования, так и независимого ограничителя, регулятор «Т» задает предельную температуру:

 $0 - 450$  °C;  $1 - 300$  °C:  $2 - 200$  °C;  $3 - 135$  °C;  $4 - 100$  °C.

1.3.5 В случае использования датчика только как независимый ограничитель, регулятор «Т» задает предельную температуру ограничителя:

 $5 - 450$  °C:  $6 - 300$  °C;  $7 - 200 °C;$  $8 - 135$  °C;  $9 - 100 °C$ .

<span id="page-7-1"></span>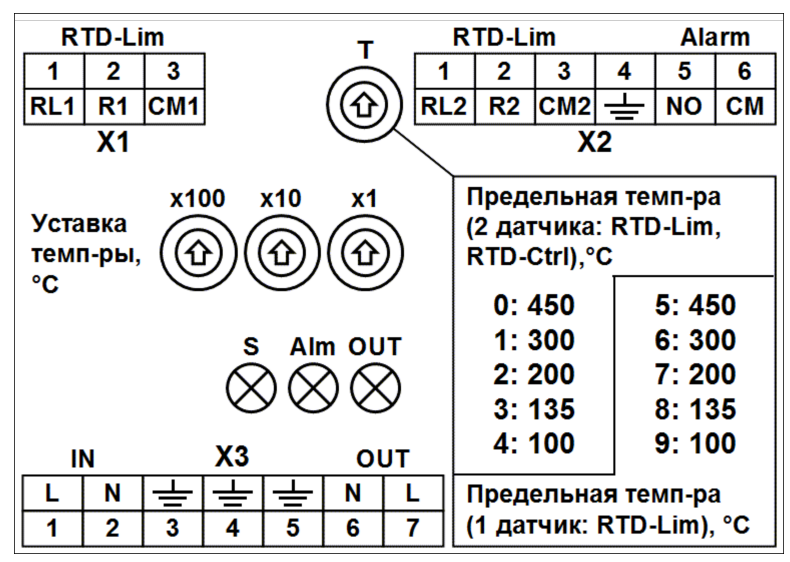

Рисунок 1.3 – Информационная наклейка

### <span id="page-7-0"></span>1.4 Индикация

1.4.1 Процесс функционирования устройства и его текущее состояние отображаются при помощи светодиодных индикаторов, назначение которых описано в таблице [1.1.](#page-7-2)

<span id="page-7-2"></span>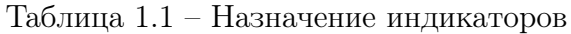

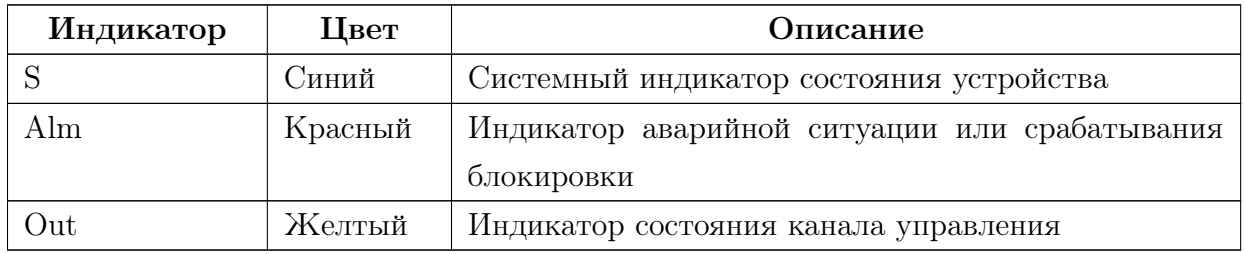

1.4.2 Каждый индикатор работает в одном из нескольких режимов. Описание режимов представлено в таблице [1.2.](#page-7-3)

<span id="page-7-4"></span>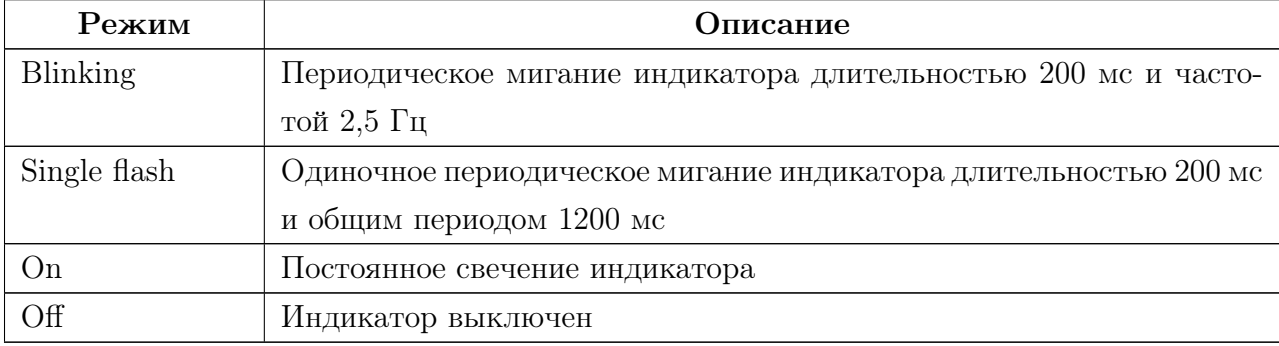

<span id="page-7-3"></span>Таблица 1.2 – Режимы индикаторов

<span id="page-8-1"></span>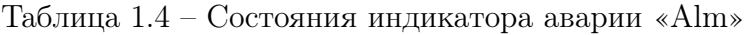

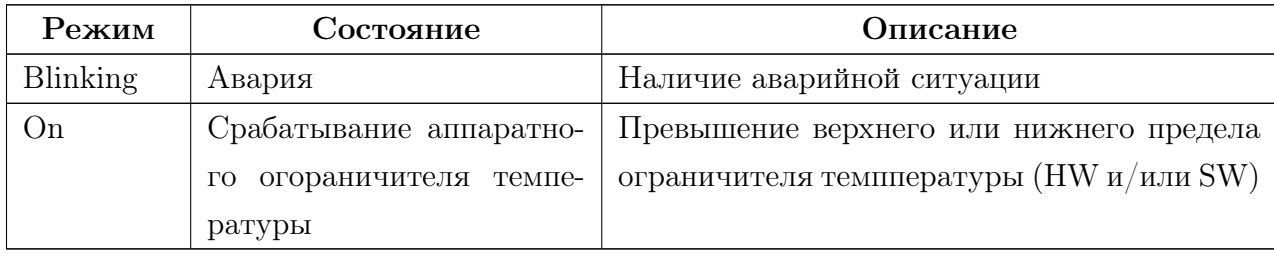

1.4.5 Описание состояний индикатора «Out» представлено в таблице [1.5.](#page-8-2)

<span id="page-8-2"></span>Таблица 1.5 – Состояния индикатора канала управления «Out»

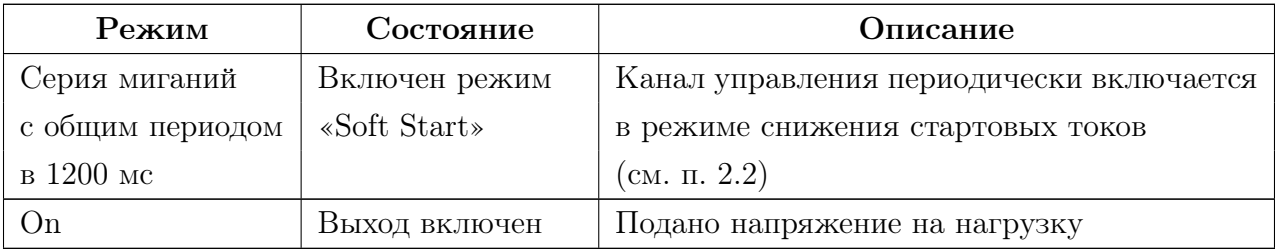

## <span id="page-8-0"></span>1.5 Разъемы подключения

1.5.1 Расположение разъёмов описано в п. [1.2.3.](#page-5-1)

1.5.1.1 При подключении питания и нагрузки следует принимать во внимание следующую информацию:

- $-$  номинальное сечение, мм<sup>2</sup>: 4;
- тип подключения: винтовой зажим с натяжной гильзой;
- сечение жесткого провода, мм<sup>2</sup>: 0,2...6,0;
- сечение гибкого провода, мм<sup>2</sup>: 0,2...4,0;
- сечение проводника AWG: 30...10;
- длина оголяемой части, мм: 9;
- момент затяжки, Hм: 0,8.

1.5.2 Подключение устройства производится согласно схемам внешних подключений, представленных в приложении [В.](#page-28-0)

### <span id="page-9-0"></span>1.6 Маркировка

<span id="page-9-1"></span>1.6.1 Устройство имеет табличку со стойкой маркировкой, расположенной на крышке корпуса. Внешний вид таблички приведен в приложении [Г.](#page-29-0)

1.6.2 На маркировочной табличке приведены следующие данные:

- наименование изготовителя или его зарегистрированный товарный знак;
- обозначение технических условий, по которым выпускается устройство;
- условное обозначение устройства по ТУ;
- заводской номер;
- дата выпуска;
- наименование или знак органа по сертификации и номер сертификата;
- маркировка вида взрывозащиты в соответствии ТР ТС 012/2011, ГОСТ 31610.0 (IEC 60079-0);
- обозначение  $T_a$  или  $T_{amb}$  вместе с диапазоном температуры окружающей среды в соответствии ГОСТ 31610.0 (IEC 60079-0);
- номинальные значения параметров в соответствии с требованиями ГОСТ 31610.0 (IEC 60079-0), ГОСТ 31610.11 (IEC 60079-11), ГОСТ Р МЭК 60079- 18.

## <span id="page-10-0"></span>1.7 Основные параметры и характеристики

<span id="page-10-2"></span>1.7.1 Основные параметры и технические характеристики устройства соответствуют данным показателям, приведенным в таблице [1.6.](#page-10-1)

## <span id="page-10-1"></span>Таблица 1.6 – Основные параметры и технические характеристики MexTRACE RMO-EXE-01-3

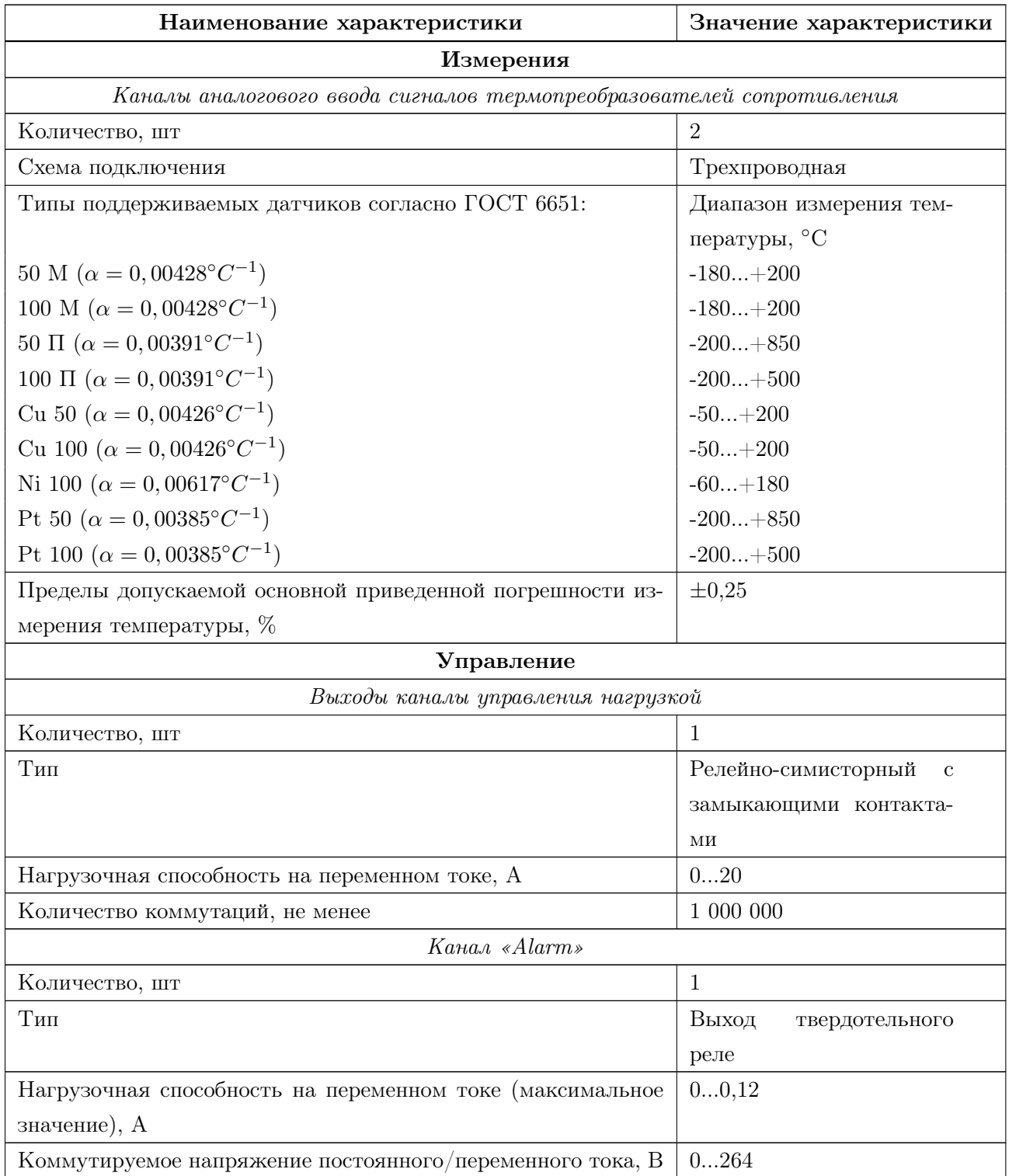

Продолжение таблицы [1.6](#page-10-1)

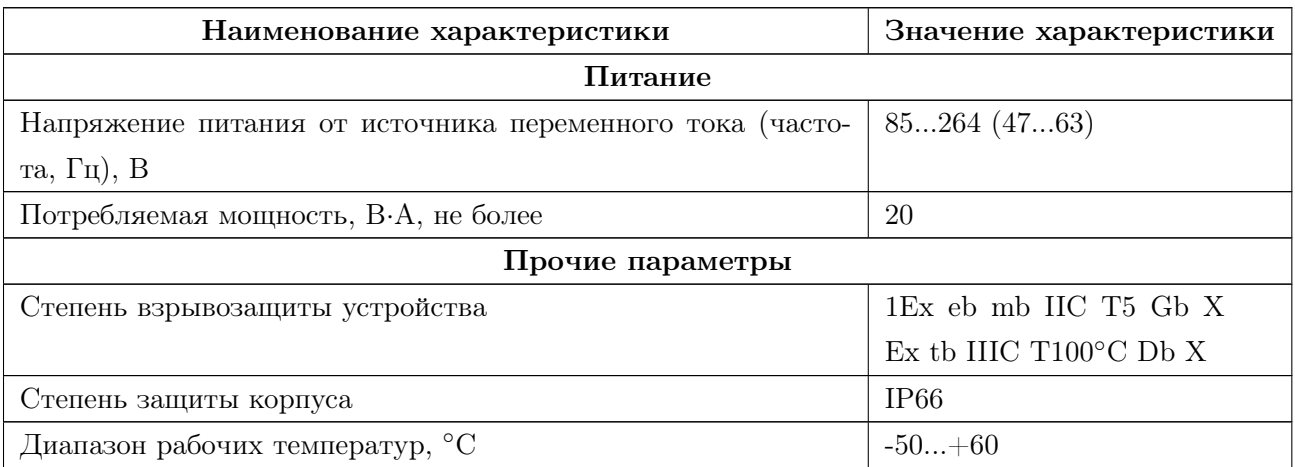

### <span id="page-11-0"></span>1.8 Средства обеспечения взрывозащиты

<span id="page-11-1"></span>1.8.1 Устройство соответствует требованиям к виду взрывозащиты типа «повышенная защита вида «e» по ГОСТ 31610.7.

<span id="page-11-3"></span><span id="page-11-2"></span>1.8.2 Устройство соответствует требованиям к виду взрывозащиты типа «герметизация компаундом «m» уровня «mb» по ГОСТ Р МЭК 60079-18.

1.8.3 Знак «Х» в маркировке взрывозащиты обозначает, что:

- необходимо соблюдать требования специальных условий безопасного применения , указанных в сертификатах соответсвия ТР ТС 012/2011 и технической документации на комплектующее взрывозащищенное оборудования;
- неиспользуемые кабельные вводы и отверстия под кабельные вводы должны быть закрыты сертифицированными заглушками;
- эксплуатация модулей без заземления не допускается, заземление выполнить отдельной жилой питающего кабеля;
- при проведении технического обслуживания и ремонта модулей производить проверку целостности корпуса и уплотнения крышки, затяжки линейных вводов и протяжки контактных соединений клеммников, при обнаружении повреждений корпуса дальнейшая эксплуатация модуля запрещается;
- при техническом обслуживании корпуса протирать только влажной ветошью.

### <span id="page-12-0"></span>1.9 Условия окружающей среды

1.9.1 Степень защиты устройств – IP66 по ГОСТ 14254.

<span id="page-12-3"></span><span id="page-12-2"></span>1.9.2 Климатическое исполнение устройства соответствует условиям У категории размещения 2.1 по ГОСТ 15150 и обеспечивает работоспособность при температурах окружающего воздуха от минус 50 до плюс 60 ◦С, относительной влажности 75 % при 15 ◦С и атмосферном давлении 84,0..106,7 кПа (630..800 мм.рт.ст.).

### <span id="page-12-1"></span>1.10 Упаковка

<span id="page-12-4"></span>1.10.1 Внутренняя упаковка устройства соответствует категории ВУ-IIIА по ГОСТ 23216.

<span id="page-12-5"></span>1.10.2 По условиям транспортирования и хранения упаковка устройства соответствует требованиям ГОСТ 23216.

<span id="page-12-6"></span>1.10.3 Транспортная тара соответствует категории КУ-1 по ГОСТ 23216 и обеспечивает защиту от прямого попадания атмосферных осадков, брызг воды и солнечной ультрафиолетовой радиации, ограничение попадания пыли, песка, аэрозолей.

1.10.4 Вид и размеры транспортной тары, а также массу грузового места определяет изготовитель.

## <span id="page-13-0"></span>2 Использование по назначению

#### <span id="page-13-1"></span>2.1 Подготовка к использованию

#### <span id="page-13-2"></span>2.1.1 Требования безопасности

2.1.1.1 При эксплуатации устройства необходимо соблюдать общие требования безопасности «Правил технической эксплуатации электроустановок потребителей» (ПТЭЭП) и «Правил по охране труда при эксплуатации электроустановок» (ПУЭ) для установок напряжением до 1000 В.

2.1.1.2 Эксплуатационный надзор должен производиться лицами, за которыми закреплено данное оборудование, изучившими инструкцию по эксплуатации, аттестованными и допущенными приказом администрации предприятия к работе с устройством.

2.1.1.3 Устранение дефектов, замена, подключение внешних кабелей, монтаж и отсоединение первичных преобразователей должны осуществляться при выключенном питании.

2.1.1.4 Монтаж, подключение и эксплуатация устройства должны выполняться в соответствии с требованиями ПУЭ, ПТЭЭП, других нормативных документов, регламентирующих применение взрывозащищенного электрооборудования.

#### <span id="page-13-3"></span>2.1.2 Внешний осмотр

2.1.2.1 При внешнем осмотре устанавливают отсутствие механических повреждений, правильность маркировки, проверяют комплектность.

2.1.2.2 У каждого устройства проверяют наличие паспорта с отметкой ОТК.

2.1.2.3 При наличии дефектов покрытий, влияющих на работоспособность устройства, несоответствия комплектности, маркировки, определяют возможность дальнейшего применения устройства.

#### <span id="page-13-4"></span>2.1.3 Общие указания по монтажу и настройке

2.1.3.1 Подключение устройства к измерительным и сигнальным цепям проводить в соответствии со схемой подключения, приведенной в приложении [В.](#page-28-0)

2.1.3.2 Общие указания по настройке описаны в приложении [Д.](#page-30-0)

# <span id="page-14-0"></span>2.2 Режимы включения и режимы работы канала управления

2.2.1 Включение канала управления нагрузкой происходит в одном из следующих режимов:

- «Normal» («Нормальный»). Контакты реле шунтируются симистором при включении и выключении канала управления для уменьшения влияния переходных процессов и продления срока службы контактов.
- «Soft Start» («Режим снижения стартовых токов»). Режим применяется для снижения стартовых (пусковых) токов. Состоит из четырёх фаз (см. рисунок [2.1\)](#page-14-1) общей продолжительностью 6 мин. В фазе I канал управления коммутирует каждый 6-й период **Т**, в фазе II – каждый 4-й, в III – каждый 3-й; в IV – каждый 2-й.

<span id="page-14-1"></span>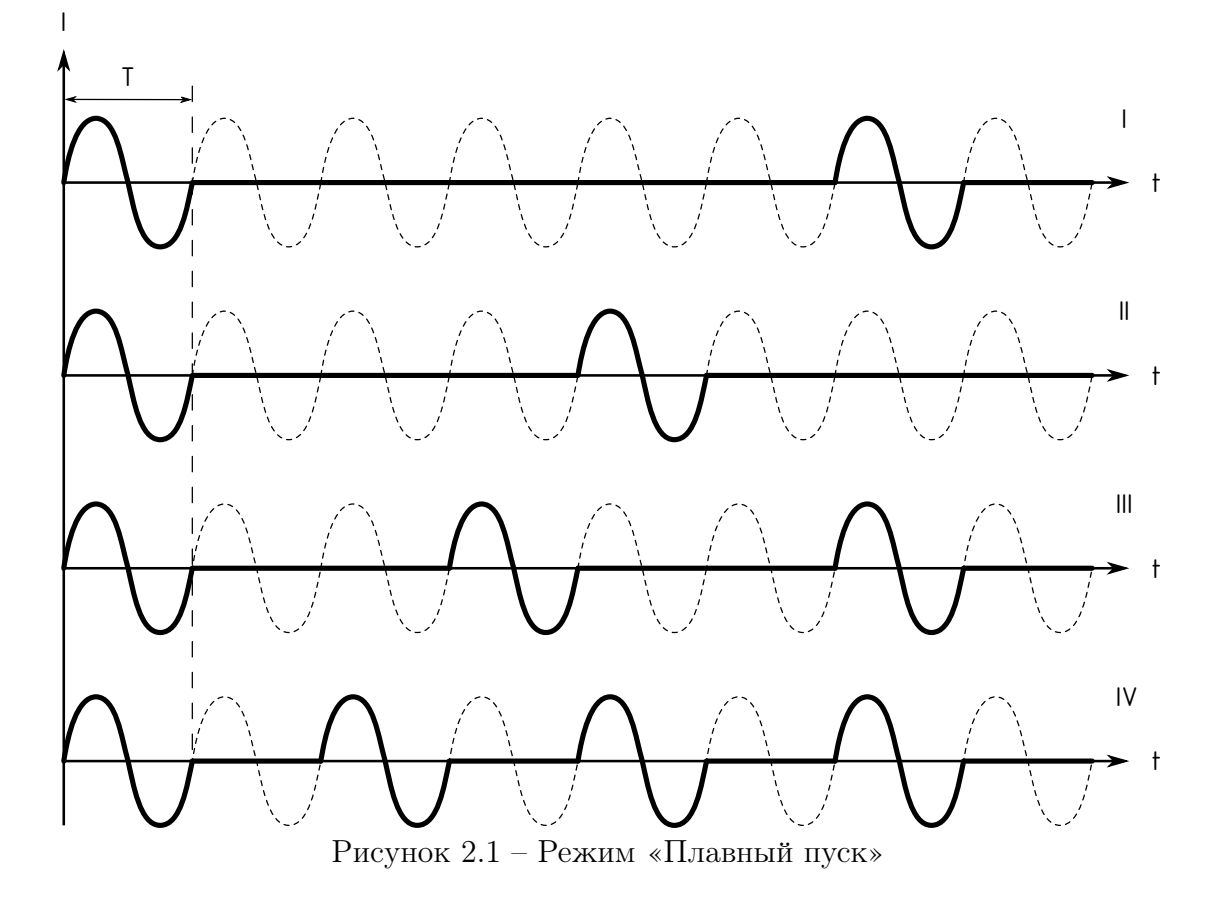

2.2.2 Режим управления линией определяет тип регулирования. Возможно использование одного из следующих режимов:

- «Always OFF» («Постоянно выкл.»). Линия постоянно выключена. Выполняются измерения токов и температур.
- «Always ON» («Постоянно вкл.»). Линия постоянно включена. Выполняются измерения токов и температур.
- «PWM» («ШИМ»). Периодическое включение и отключение линии в зависимости от указанных пользователем периода и длительности рабочего цикла ШИМ.
- «Proportional PWM» («Пропорциональный ШИМ»). Длительность рабочего цикла ШИМ линейно интерполируется между двумя точками: верхней и нижней уставками (см. рисунок [2.2\)](#page-15-0). Для каждой уставки задаются температура и длительность рабочего цикла. Если температура линии не превышает нижней уставки, значение рабочего цикла будет постоянно и равно значению в этой уставке. Если температура линии превышает верхнюю уставку, значение рабочего цикла будет нулевым, линия будет выключена.

<span id="page-15-0"></span>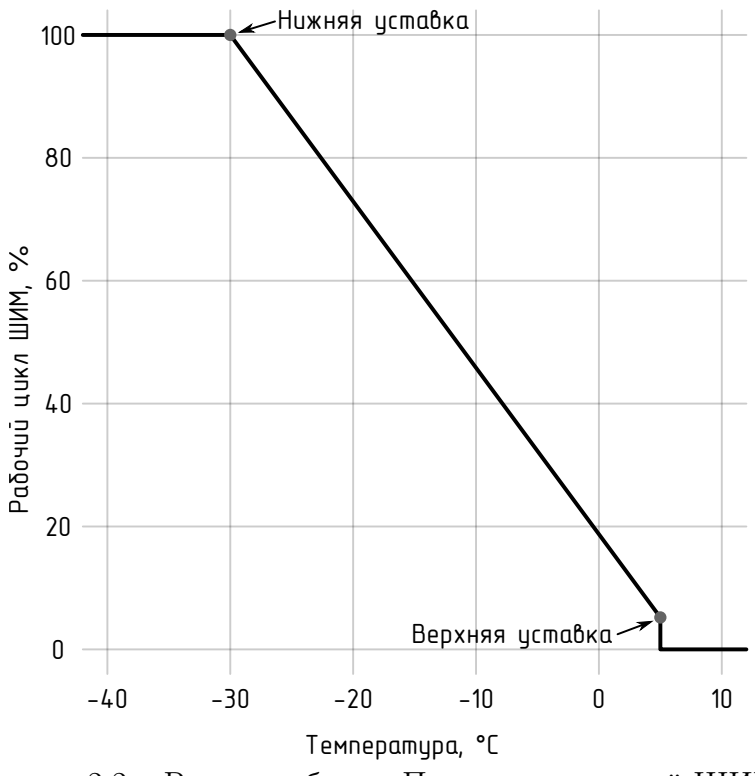

Рисунок 2.2 – Режим работы «Пропорциональный ШИМ»

– «Thermal Relay» («Режим термостата»). Устройство поддерживает заданную пользователем температуру объекта путём двухпозиционного регулирования. Задаются уставка температуры и зоны нечувствительности в положительном и отрицательном направлении. Пределы температуры включения/отключения определяются следующим образом:

> $T_{ON} = T_{SET POINT} - Hysteresis_{NEGATIVE}$  $T_{OFF} = T_{SET POINT} + Hysteresis_{POSTIVE}$

где  $T_{ON}$ ,  $T_{OFF}$  – пределы температур включения/отключения соответственно, ◦C;

 $T_{SET POINT}$  – уставка температуры, °C;  $Hysteresis<sub>POSITIVE</sub>, Hysteresis<sub>NEGATIVE</sub> - 30HbI$  нечувствительности в положительном и отрицательном направлении соответственно,  $°C$ .

2.2.3 Настройка устройства может быть выполнена через WEB-интерфейс (см. приложение [Д\)](#page-30-0).

2.2.4 При настройке линии пользователь указывает режим, который является безопасным для технологического объекта: «Постоянно выкл.», «Постоянно вкл.» или «ШИМ». Переход в безопасный режим осуществляется в случае, если в режимах «Режим термостата» или «Пропорциональный ШИМ» температура процесса не соответсвует настройкам (ошибка датчика/неверная настройка).

2.2.5 Режим работы при отгрузке предприятием-изготовителем или после обновления встроенного ПО: «Режим термостата».

2.2.6 После обновления встроенного ПО режим работы остается неизменным.

### <span id="page-16-0"></span>2.3 Сброс аварии

Cброс аппаратной и программной блокировки, вызванной аварией, возможен с кнопки.

- Короткое нажатие (менее 1 секунды) - сброс аппаратной и программной блокировки, вызванной аварией. Активация сети Wi-Fi .

- Нажатие (от 1 секунды до 2 секунд) - перезагрузка устройства.

- Долгое нажатие (продолжительностью более 3 секунд) - перевод устройства в сервисный режим.

### <span id="page-17-0"></span>2.4 Техническое обслуживание

2.4.0.1 Техническое обслуживание устройства сводится к соблюдению правил эксплуатации, хранения и транспортирования, изложенных в настоящем РЭ, профилактическим осмотрам и ремонтным работам.

2.4.0.2 Профилактические осмотры проводятся в порядке, установленном на объектах эксплуатации устройства, и включают:

- внешний осмотр;
- проверку прочности крепления линий связи с первичными преобразователями, источником питания, нагрузкой;
- проверку функционирования. Устройство считают функционирующим, если его показания ориентировочно совпадают со значением измеряемой величиной.

2.4.0.3 Устройство с неисправностями, не подлежащими устранению при профилактическом осмотре, подлежит текущему ремонту.

2.4.0.4 Эксплуатация устройства с повреждениями и неисправностями запрещается.

#### <span id="page-18-0"></span>2.4.1 Обеспечение взрывозащиты при монтаже

<span id="page-18-2"></span>2.4.1.1 Устройства могут применяться во взрывоопасных зонах в соответствии с установленной маркировкой взрывозащиты, требованиями ТР ТС 012/2011 и других нормативных документов, регламентирующих применение электрооборудования во взрывоопасных зонах, настоящего РЭ.

2.4.1.2 Перед монтажом устройства должны быть осмотрены. При этом необходимо обратить внимание на:

– отсутствие повреждений корпуса;

- предупредительные надписи, маркировку взрывозащиты, а также ее соответствие классу взрывоопасной зоны;
- состояние и надежность завинчивания электрических контактных соединений, наличие всех крепежных элементов.

2.4.1.3 Монтаж устройства производится в соответствии со схемами электрических соединений, обеспечивая надежное присоединение жил кабеля к токоведущим контактам разъема, исключая возможность замыкания жил кабеля.

2.4.1.4 Все крепежные элементы должны быть затянуты, съемные детали должны прилегать к корпусу плотно, насколько позволяет конструкция устройства.

2.4.1.5 После монтажа необходимо выполнить настройку и проверку функционирования.

#### <span id="page-18-1"></span>2.4.2 Обеспечение взрывобезопасности при эксплуатации

2.4.2.1 Ввод устройства в эксплуатацию после монтажа, организация эксплуатации и ремонта должны производиться в соответствии с ПТЭЭП.

2.4.2.2 При эксплуатации необходимо наблюдать за нормальной работой устройства, проводить систематические внешний и профилактический осмотры.

- отсутствие обрывов или повреждения изоляции внешних соединительных кабелей;
- отсутствие видимых механических повреждений на корпусе устройства.

2.4.2.4 Эксплуатация устройства с повреждениями или неисправностями запрещается.

<span id="page-19-0"></span>2.4.2.5 Эксплуатация и техническое обслуживание устройства должны выполняться в соответствии с требованиями ГОСТ IEC 60079-14.

## <span id="page-20-0"></span>3 Транспортирование и хранение

### <span id="page-20-1"></span>3.1 Транспортирование

3.1.1 Упакованные устройства могут транспортироваться в крытых транспортных средствах: железнодорожных вагонах, автомобилях, трюмах судов и т.д. в соответствии с действующими правилами перевозки на данном виде транспорта.

<span id="page-20-3"></span>3.1.2 Условия транспортирования по воздействию механических факторов должны соответствовать требованиям группе С по ГОСТ 23216.

3.1.3 Размещение, крепление упакованных устройств в транспортных средствах должно обеспечивать их устойчивое положение, исключать возможность падения, ударов.

### <span id="page-20-2"></span>3.2 Хранение

<span id="page-20-4"></span>3.2.1 Устройства должны храниться в заводской упаковке в условиях хранения 4 по ГОСТ 15150.

# <span id="page-21-0"></span>4 Ремонт

4.0.1 Ремонт устройства осуществляется изготовителем или аккредитованными юридическими и физическими лицами, имеющими право на проведение ремонта устройства.

4.0.2 Если устройство неисправно или повреждено, необходимо:

- демонтировать устройство;
- составить акт неисправности, указав признаки неисправности, контактные данные лица, диагностировавшего неисправность;
- надежно упаковать устройство, чтобы исключить вероятность его повреждения при транспортировке;
- отправить устройство вместе с актом неисправности и сопроводительным письмом, содержащим адрес и Ф.И.О. контактного лица.

# <span id="page-22-0"></span>5 Утилизация

5.0.1 Устройство не содержит веществ, представляющих опасность для жизни, здоровья людей и окружающей среды.

5.0.2 По окончании срока эксплуатации потребитель осуществляет утилизацию устройства.

# <span id="page-23-0"></span>6 Гарантии изготовителя

6.0.1 Изготовитель гарантирует соответствие устройства требованиям настоящих РЭ при соблюдении потребителем условий хранения, транспортирования, монтажа и эксплуатации

6.0.2 Гарантийный срок эксплуатации – 24 (двадцать четыре) месяца со дня продажи.

### Приложение А

(обязательное)

## Ссылочные нормативные документы

### <span id="page-24-0"></span>Таблица А.1 – Ссылочные нормативные документы

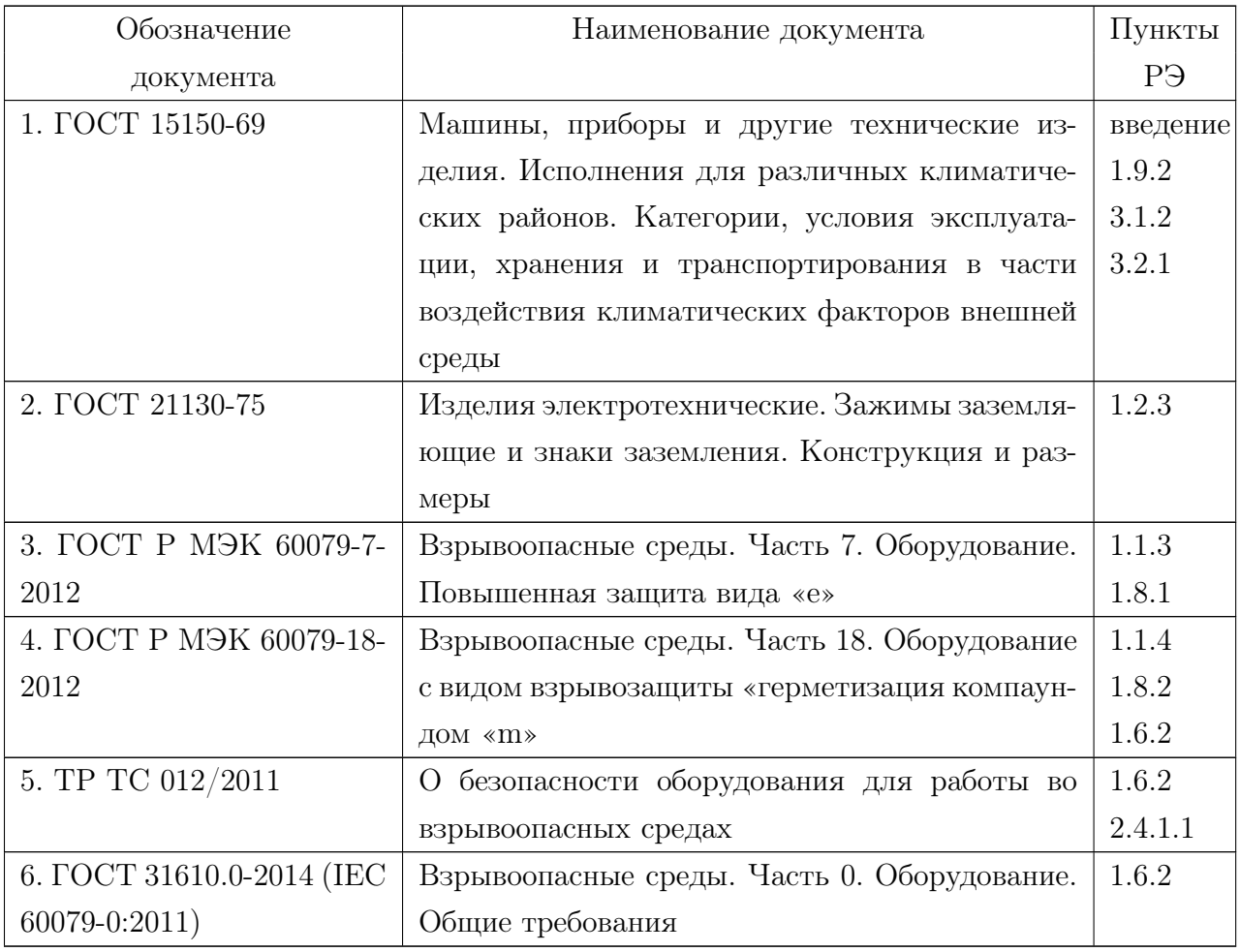

Продолжение таблицы [А.1](#page-7-2)

| Обозначение                    | Наименование документа                       | Пункты  |
|--------------------------------|----------------------------------------------|---------|
| документа                      |                                              | PЭ      |
| 7. ГОСТ 6651-2009              | Термопреобразователи сопротивления из пла-   | 1.7.1   |
|                                | тины, меди и никеля. Общие технические тре-  |         |
|                                | бования и методы испытаний                   |         |
| 8. ГОСТ 14254-2015 (IEC        | Степени защиты, обеспечиваемые оболочками.   | 1.8.3   |
| 60529:2013)                    | (Ko <sub>A</sub> IP)                         | 1.9.1   |
| 9. $\text{TOCT}$ IEC 60079-14- | Взрывоопасные среды. Часть 14. Проектирова-  | 2.4.2.5 |
| 2013                           | ние, выбор и монтаж электроустановок         |         |
| 10. ГОСТ 23216-78              | Изделия электротехнические. Хранение, транс- | 1.10.1  |
|                                | портирование, консервация, упаковка. Общие   | 1.10.2  |
|                                | требования.                                  | 1.10.3  |
|                                |                                              | 3.1.2   |

## Приложение Б (обязательное) Габаритные размеры

<span id="page-26-0"></span>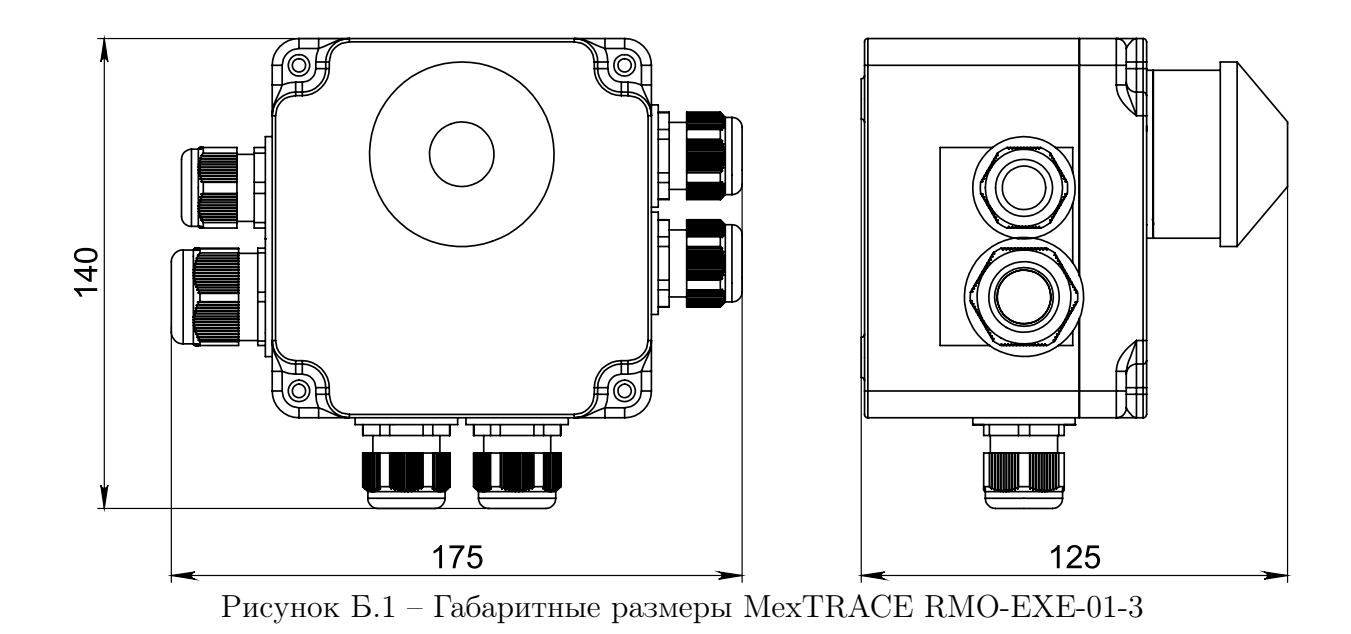

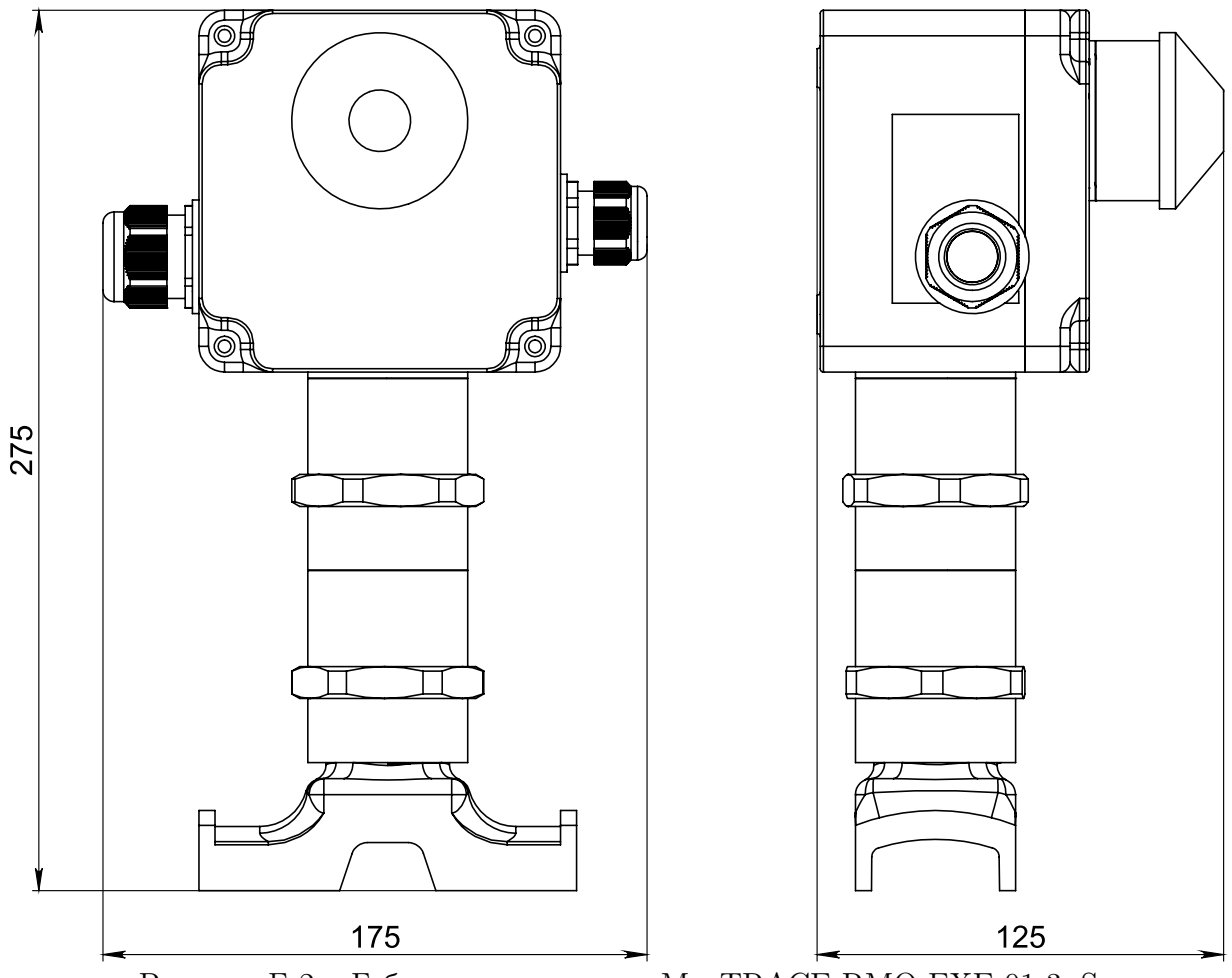

Рисунок Б.2 – Габаритные размеры MexTRACE RMO-EXE-01-3 .S

### Приложение В

(обязательное)

#### Схема подключения

<span id="page-28-0"></span>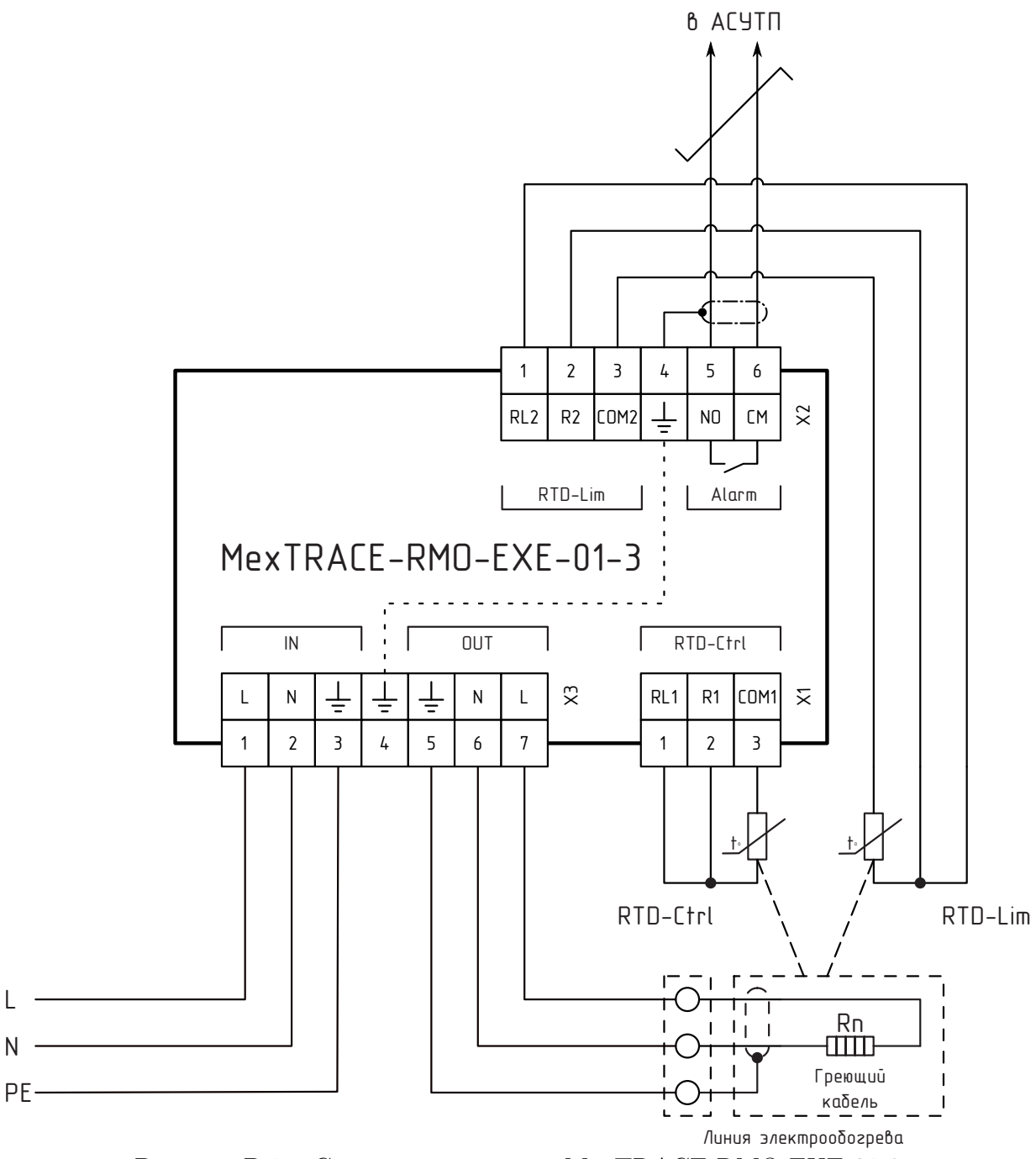

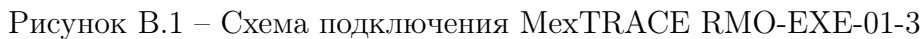

Приложение Г

(обязательное)

#### Маркировочная табличка

<span id="page-29-0"></span>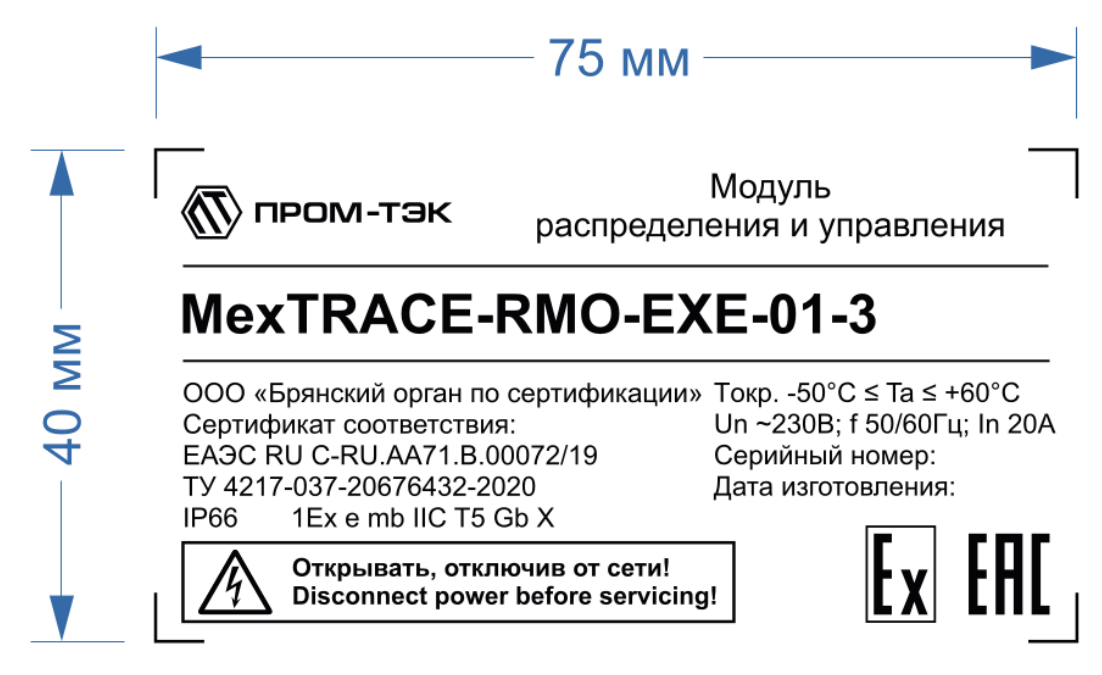

Рисунок Г.1 – Маркировочная табличка

Приложение Д (Справочное) Настройка

<span id="page-30-0"></span>Настройку устройства можно произвести в ручном режиме (см. п. [1.3\)](#page-6-0) или через WEB-интерфейс, доступный по сети Wi-Fi.

# Настройка через WEB-интерфейс

### Подключение устройства

Для настройки через Web-интерфейс необходимо подключиться к сети питания и активировать режим настройки через мобильное устройство или ПК.

## Активация режима настройки с помощью мобильного устройства

Для активации необходимо:

а) Подключиться к сети Wi-Fi:

- для мобильного устройства на ОС Android, поднести к NFCметке. Отобразится сеть MexTRACE RMO-EXE-01-3 c mac-адресом устройства.

- для мобильного устройства на ОС IOS, считать NFC-метку при помощи специального приложения. Отобразится сеть MexTRACE RMO-EXE-01-3 c mac-адресом устройства. - зайти в настройки сети Wi-Fi на мобильном устройстве, вы-

брать отобразившуюся сеть и подключиться (пароль подключения 00000000).

б) Запустить на мобильном устройстве стандартный браузер и ввести в адресную строку http://169.254.241.1. Откроется страница быстрой настройки, показанная на рисунке [Д.1.](#page-31-0)

Устройство успешно подключено и готово к настройке.

<span id="page-31-0"></span>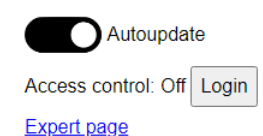

Enalish  $\mathbf{v}$  apply

#### **Device Description**

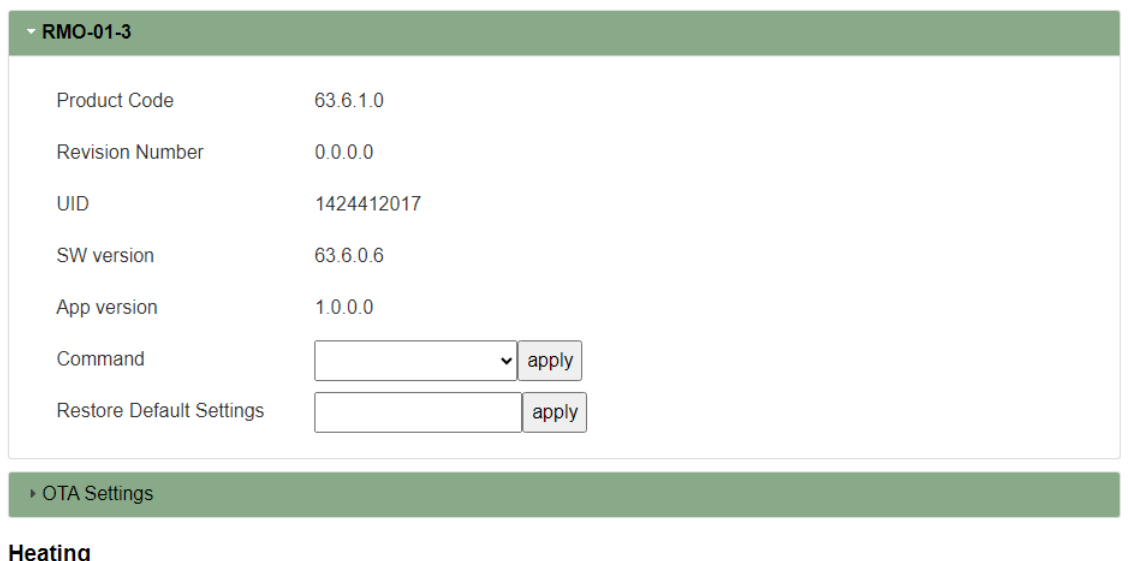

#### ▶ Heating Line 1

Рисунок Д.1 – Страница быстрой настройки устройства

#### Активация режима настройки при помощи ПК

Для активации необходимо:

- а) нажать кнопку (синий индикатор замигает в режиме «Single flash»);
- б) в списке сетей Wi-Fi выбрать сеть MexTRACE RMO-EXE-01-3 c mac-адресом устройства. В появившемся поле ввести пароль – 00000000;
- в) запустить на ПК стандартный браузер и подключиться к устройству по адресу http://169.254.241.1. Откроется страница быстрой настройки, показанная на рисунке [Д.1.](#page-31-0)

Устройство успешно подключено и готово к настройке.

г) в случае отсутствия клиентов Wi-Fi выключается в течение 60 секунд.

### Обновление прошивки

Обновление прошивки возможно из файлого хранилища на устройстве. На устройстве может хранится три версии прошивки: заводская - «Factory Firmware» и две загруженные пользователем - «Firmware 1» и «Firmware 2». Страница выбора параметров обновления прошивки «OTA Settings» показана на рисунке [Д.2.](#page-32-0)

<span id="page-32-0"></span>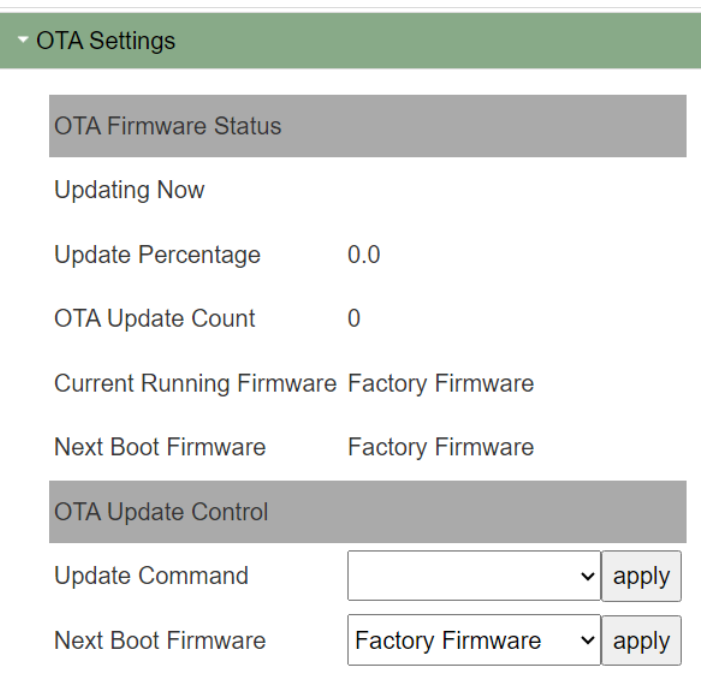

Рисунок Д.2 – Страница быстрой настройки устройства

В разделе «OTA Frimware Status» отображется следующая информация:

- а) «Updating Now» показывает осуществляется ли в данный момент обновление;
- б) «Update Percentage» объем загруженных данных в %;
- в) «OTA Update Count» количество осуществленных обновлений;
- г) «Current Running Firmware» текущая версия прошивки;
- д) «Next Boot Firmware» текущая настройка прошивки, которая будет загружена при следующей перезагрузке.

В разделе «OTA Update Control» задается:

- а) «Update Command» прошивка, которую можно обновить;
- б) «Next Boot Firmawre» выбор прошивки, которая будет загружена при следующей перезагрузке.

#### Настройка основных режимов и просмотр параметров

Для настройки основных режимов необходимо на странице быстрой настройки перейти к разделу с индивидуальными параметрами устройства «Heating line 1».

Параметры разделены на группы:

- а) «Live View» (Текущие параметры);
- б) «Alarms and Trips» (Просмотр флагов ошибок и защитного отключения);
- в) «Alarm Settings» (Настройки аварийных пределов);
- г) «Settings» (Настройки параметров линии);
- д) «HW Settings» (Настройка каналов ввода-вывода).

#### Live View (Текущие параметры)

Группа отображает текущее состояние канала управления (см. рисунок [Д.3\)](#page-34-0):

- а) «Alarms or Trips Present» указывает на наличие аварии или аварийного отключения;
- б) «Actual Control Mode» отображает текущий режим работы линии (Heater off/heater on/PWM);
- в) «Safe Mode» флаг нахождения в безопасном режиме, в который переводится линия при невозможности определить температуру процесса (при неправильной настройке датчиков температуры или обрыве связи с датчиком). Возможные значения: Heater off/heater on/PWM;
- г) «Line Output State» отображает текущее состояние выхода  $(On/Off)$ ;
- д) «DO Channel Status» DO Channel Status статус канала управления. Параметр дополнительно показывает состояние канала управления во время включения/выключения (Off - канал управления выключен; Waiting to cool - ожидание охлаждения после плавного пуска; SoftStart - канал управления в данный момент включается в режиме снижения стартовых токов; On - канал управления включен).

#### <span id="page-34-0"></span>**Heating**

| - Heating Line 1                            |                                                         |
|---------------------------------------------|---------------------------------------------------------|
|                                             |                                                         |
| <b>Alarms and Trips</b><br><b>Live View</b> | <b>Alarm Settings</b><br><b>HW Settings</b><br>Settings |
| Line 1                                      |                                                         |
| <b>Name</b>                                 | Line 1                                                  |
|                                             | $\bullet$                                               |
| <b>Alarm or Trip Present</b>                |                                                         |
| <b>Actual Control Mode</b>                  | <b>Heater Off</b>                                       |
| Safe Mode                                   | ○                                                       |
| <b>Line Output State</b>                    | ∩                                                       |
| <b>DO Channel Status</b>                    | Off                                                     |
| <b>Temperature PV</b>                       |                                                         |
| Process Temperature, °C inf                 |                                                         |
| Temperature 1, °C                           | inf                                                     |
| Temperature Limiter, °C                     | inf                                                     |
| <b>Misc PV</b>                              |                                                         |
| PWM Duty Cycle, %                           | 0.0                                                     |
| <b>Output On Count</b>                      | 46                                                      |
| Running Hours, h                            | 2.14188                                                 |
| Control                                     |                                                         |
| Command                                     | $\check{~}$<br>$ $ apply                                |

Рисунок Д.3 – Live View (Текущие параметры)

Группа «Temperature PV» отображает:

- а) «Process Temperature, °C» текущую температуру процесса, вычисленную в соответствии с выбранным способом, °C;
- б) «Temperature 1, °C» температуру датчика, °C;
- в) «Temperature Limitter °C» температура лимитера, °C.

Группа «Misc PV» отображает рабочий цикл режима «PWM»:

- а) «PMW Duty Cycle, %» длительность рабочего цикла в решиме ШИМ (PMW) в %;
- б) «Output On Count» счетчик циклов;
- в) «Running Hours, h» наработка в часах (моточасы).

Группа «Control» позволяет произвести: сброс блокировок («Trip Reset»), сброс счетчика моточасов («Running Hours Reset»), сброс счетчика количества коммутаций канала управления (счетчика циклов) «Switch On Counter Reset».

Нажать кнопку «apply» для сохранения измененного значения.

## Alarms and Trips (Просмотр флагов ошибок и защитного отключения)

Группа просмотра флагов ошибок отображает основные ошибки и состояние защитного отключения по этим ошибкам (см. рисунок [Д.4\)](#page-35-0).

#### <span id="page-35-0"></span>**Heating**

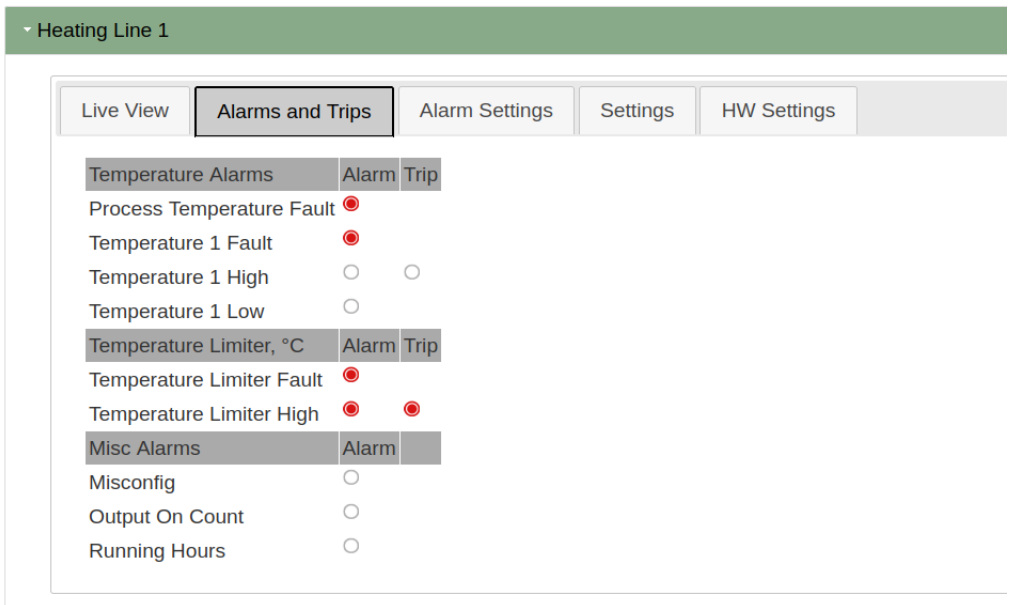

Рисунок Д.4 – Alarms (Просмотр флагов ошибок и защитного отключения)

«Temperature Alarms» - аварии, связанные с температурой процесса и датчиками температуры:

- а) «Process Temperature Fault» ошибка расчета температуры. Возникает при условии ошибки вычисления температуры процесса;
- б) «Temperature 1 Fault» обрыв, короткое замыкание, неправильное подключение датчика температуры;
- в) «Temperature 1 High» превышение верхней допустимой границы температуры датчика. Если была включена блокировка по этому параметру, то флаг «Trip» также будет отображаться в случае аварии, сработает защитное отключение;
- $r$ ) «Temperature 1 Low» выход за нижнюю допустимую границу температуры линии датчика;

«Temperature Limitter, °C» - аварии, связанные с допустимым диапазоном температуры процесса:

а) «Temperature Limitter Fault» – обрыв, короткое замыкание, неправильное подключение датчика температуры;

б) «Temperature Limitter High» – превышение верхней допустимой границы температуры датчика. Если была включена блокировка по этому параметру, то флаг «Trip» так же будет отображаться в случае аварии.

Группа «Misc Alarms» (прочие аварии)содержит:

- а) флаг аварии «Misconfig», который возникает в случае неправильной настройки устройства;
- б) «Output On Count» возникает в случае превышения заданного максимального числа включений линии (циклов);
- в) «Running Hours» сигнализирует о превышении времени наработки, в часах.

#### Alarm Settings (Настройки аварийных пределов)

Во вкладке задаются предельные значения, при превышении которых возникает аварийный сигнал либо срабатывает ограничитель.

В группе параметров «Temperature Trips Mode» (см. рисунок [Д.5\)](#page-37-0) включить или выключить блокировку по температуре для датчика температуры «Temperature 1».

В группе «Temperature Alarm Treshold Settings» указать:

- а) в поле «Offset from Limitter (Treshold Hi)» смещение от температуры ограничения нагрева лимитера, °C;
- б) в поле «Offset from Set-point (Treshold Lo)» смещение от температуры уставки, °C.

В группе параметров «Temperature Limitter Trip Settings» в поле «Temperature Limitter, °C» - отображается максимальная температура, при превышении которой сработает ограничитель. В группе параметров «Misc Alarm Settings» необходимо задать:

- а) в поле «Alarm Hold Time, s» время удержания состояния аварии, в секундах;
- б) в поле «Output On Count» максимальное число включений линии (циклов);

#### <span id="page-37-0"></span>**Heating**

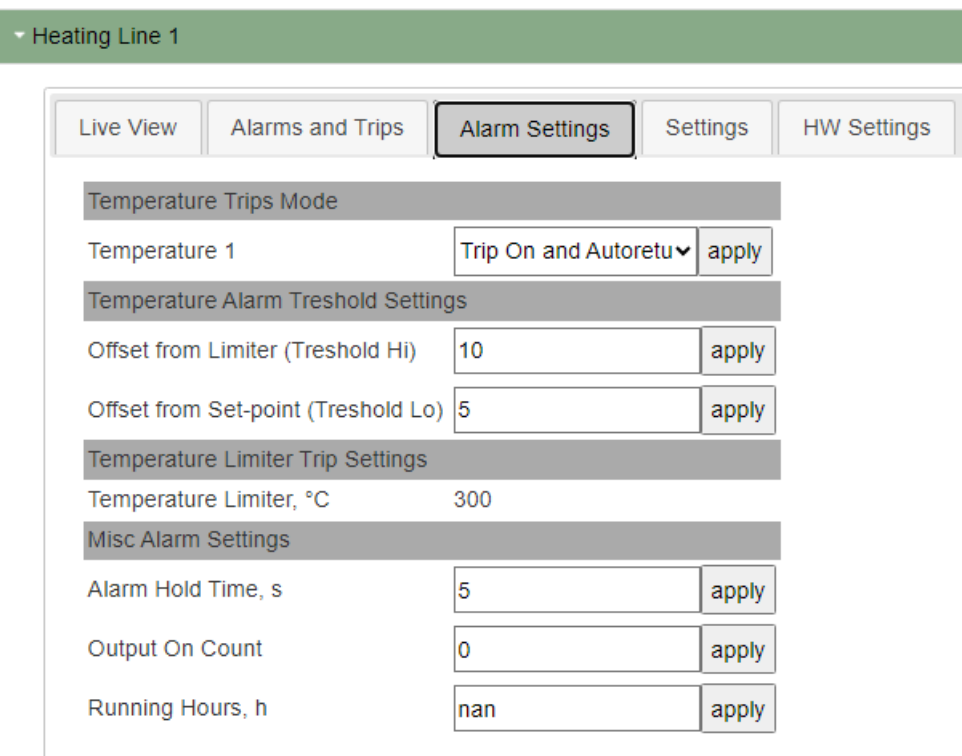

Рисунок Д.5 – Alarm Settings (Настройки аварийных пределов)

в) в поле «Running Hours, h» - максимальное время наработки, в часах.

В каждом поле нажать кнопку «apply» для сохранения измененного значения.

#### Settings (Настройки параметров линии)

Вид группы с настройками параметров линии показан на рисунке [Д.6.](#page-38-0) Здесь необходимо в группе «Control Mode Settings» выбрать режим работы линии:

- а) «Heater Off» линия постоянно выключена;
- б) «Heater On» линия постоянно включена;
- в) «Р $WM$ » ШИМ;
- г) «Thermal Relay» режим термостата;
- д) «Proportional PWM» пропорциональный ШИМ.

#### <span id="page-38-0"></span>**Heating**

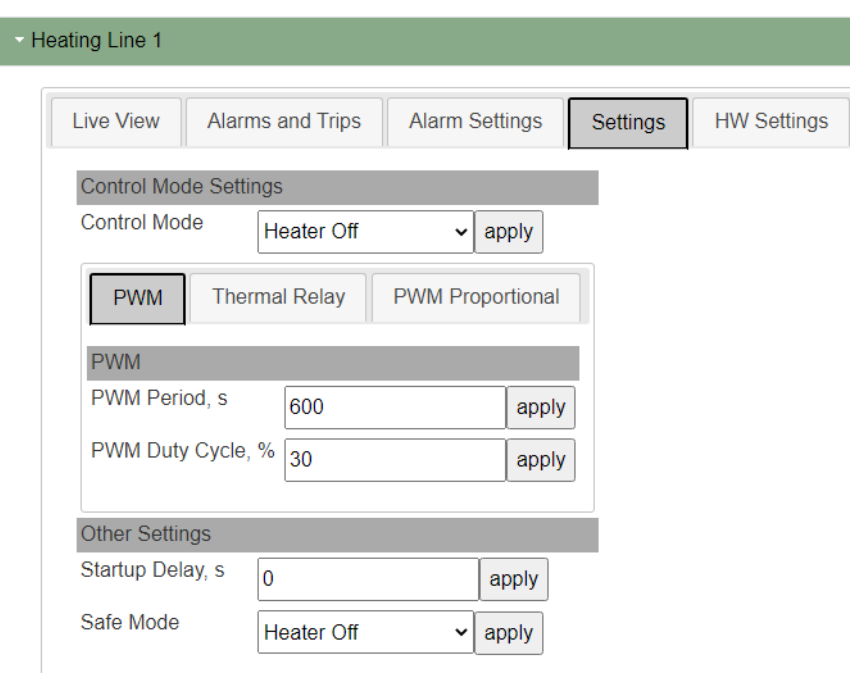

Рисунок Д.6 – Settings (Настройки параметров линии)

В группе «PWM» (ШИМ) (рис[.Д.6\)](#page-38-0) при выборе режима «PWM» в качестве рабочего или безопасного необходимо указать:

- а) в поле «PWM Period, s» период ШИМ в секундах;
- б) в поле «PWM Duty Cycle, %» рабочий цикл в процентах от периода ШИМ.

В группе «Thermal Relay» (режим термостата) (рис[.Д.7\)](#page-39-0), если в качестве рабочего режима выбран «Thermal Relay», необходимо:

- а) в выпадающем списке «Process Temperature Calc Mode» выбрать способ вычисления температуры процесса. Значения: «First» – по датчику температуры, подключенному ко входу S1, выключение – «Off»;
- б) в поле «Allow Incomplete Sensors» допуск работы, если один из двух датчиков вышел из строя;
- в) в поле «Process Temp Set-point, °C» задать уставку температуры, °C;
- г) в поле «Hysteresis Positive, °C» указать зону нечувствительности в положительном направлении, °C;
- д) в поле «Hysteresis Negative, °C» указать зону нечувствительности в отрицательном направлении, °C.

<span id="page-39-0"></span>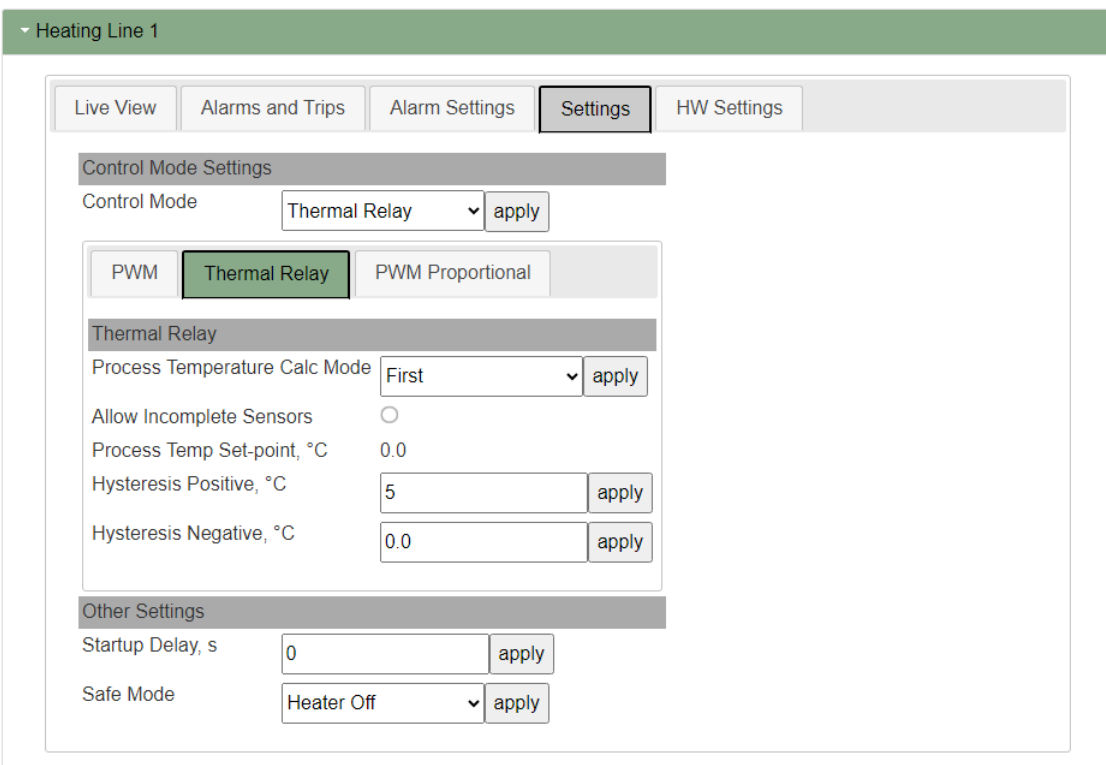

Рисунок Д.7 – Settings (Настройки параметров линии)

В группе «PWM Proportional» (пропорциональный режим) (рис[.Д.8\)](#page-40-0) при выборе режима «Proportional PWM» в качестве рабочего, необходимо указать:

- а) в поле «PMW Period, s» длительность периода ШИМ, с;
- б) в поле «Proportional High Temp, °C» верхнюю уставку температуры, °C;
- в) в поле «Proportional High PWM Duty Cycle, %» рабочий цикл в верхней уставке температуры,  $\%$ ;
- г) в поле «Proportional Low Temp, °C» нижнюю уставку температуры, °C;
- д) в поле «Proportional Low PWM Duty Cycle, %» рабочий цикл в нижней уставке температуры, %.

В группе «Other Settings» требуется задать:

- а) «Startup Delay, s» задержка первого включения;
- б) «Safe Mode» безопасный режим при невозможности определить температуру процесса (при неправильной настройке датчиков температуры или обрыве связи с датчиком). На выбор значения «Heater Off», «Heater On» или «PWM».

Нажать кнопку «apply» для сохранения каждого измененного значения.

#### <span id="page-40-0"></span>**Heating**

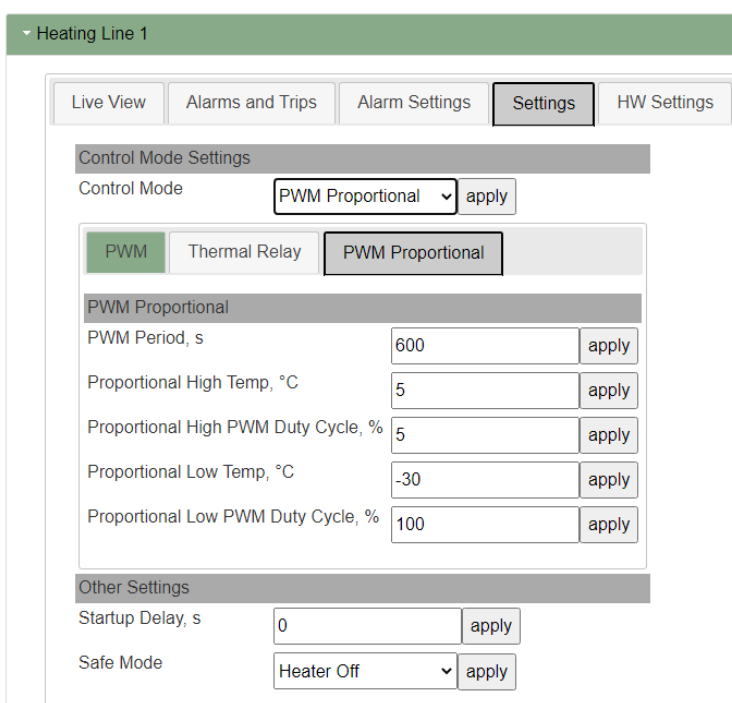

Рисунок Д.8 – Settings (Настройки параметров линии)

#### HW Settings (Настройка каналов ввода-вывода)

В группе настроек (рис. [Д.9\)](#page-40-1) необходимо указать:

#### <span id="page-40-1"></span>**Heating**

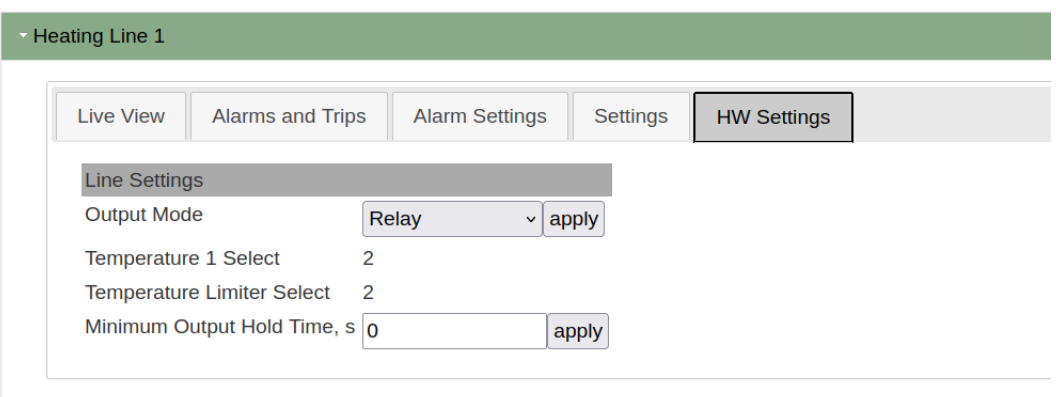

Рисунок Д.9 – HW Settings (Настройка каналов ввода-вывода)

- а) в поле «Output Mode» необходимый режим работы выхода «Relay» или «Soft Start» (снижение стартовых токов);
- б) в поле «Temperature 1 Select» указан датчик температуры «Channel 1»;
- в) в поле «Temperature Limitter Select» датчик температуры лимитера;
- г) в поле «Minimum Output Hold Time, s» минимальную задержку между сменой состояния линии («Включено/выключено», «выключено/включено»).

Для сохранения каждого выбранного значения необходимо нажать кнопку «apply».

После внесения необходимых изменений устройство готово к работе.